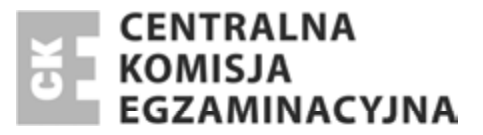

Nazwa kwalifikacji: **Rejestracja i obróbka obrazu** Oznaczenie kwalifikacji: **A.20** Numer zadania: **01**

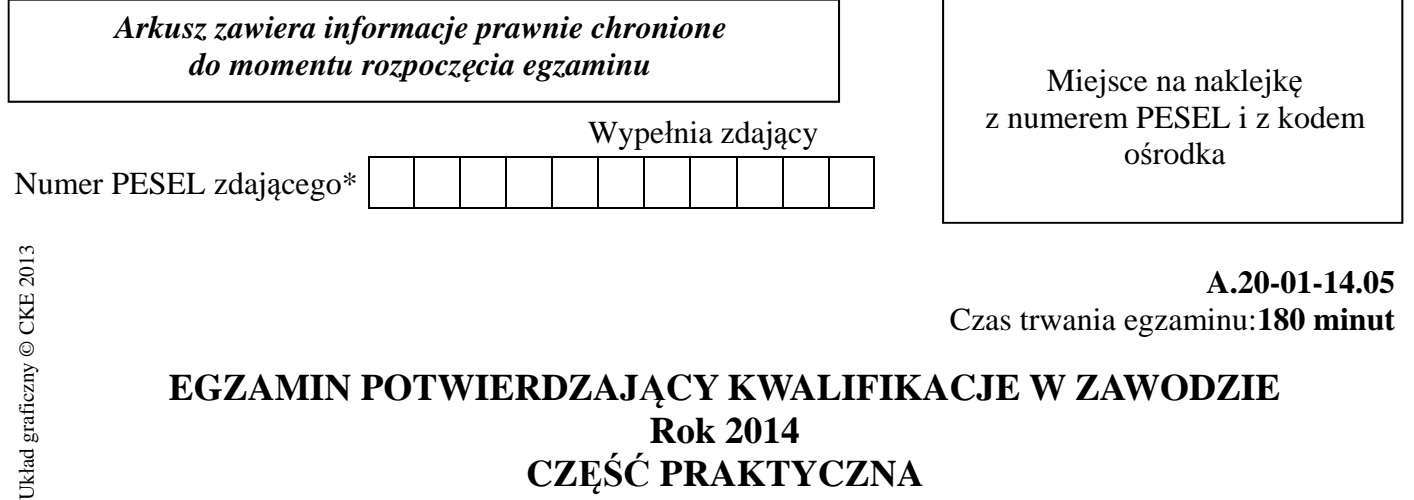

## **EGZAMIN POTWIERDZAJĄCY KWALIFIKACJE W ZAWODZIE Rok 2014 CZĉĝû PRAKTYCZNA**

### **Instrukcja dla zdającego**

- 1. Na pierwszej stronie arkusza egzaminacyjnego wpisz w oznaczonym miejscu swój numer PESEL i naklej naklejkę z numerem PESEL i z kodem ośrodka.
- 2. Na KARCIE OCENY w oznaczonym miejscu przyklej naklejkę z numerem PESEL oraz wpisz:
	- swój numer PESEL\*,
	- symbol cyfrowy zawodu,
	- oznaczenie kwalifikacji,
	- numer zadania,
	- numer stanowiska.
- 3. KARTĘ OCENY przekaż zespołowi nadzorującemu część praktyczną egzaminu.
- 4. Sprawdź, czy arkusz egzaminacyjny zawiera 3 strony i nie zawiera błędów. Ewentualny brak stron lub inne usterki zgłoś przez podniesienie ręki przewodniczącemu zespołu nadzorującego część praktyczną egzaminu.
- 5. Zapoznaj się z treścią zadania oraz stanowiskiem egzaminacyjnym. Masz na to 10 minut. Czas ten nie jest wliczany do czasu trwania egzaminu.
- 6. Czas rozpoczęcia i zakończenia pracy zapisze w widocznym miejscu przewodniczący zespołu nadzorującego.
- 7. Wykonaj samodzielnie zadanie egzaminacyjne. Przestrzegaj zasad bezpieczeństwa i organizacji pracy.
- 8. Jeżeli w zadaniu egzaminacyjnym występuje polecenie "zgłoś gotowość do oceny przez podniesienie reki", to zastosuj się do polecenia i poczekaj na decyzję przewodniczącego zespołu nadzorującego.
- 9. Po zakończeniu wykonania zadania pozostaw rezultaty oraz arkusz egzaminacyjny na swoim stanowisku lub w miejscu wskazanym przez przewodniczącego zespołu nadzorującego.
- 10. Po uzyskaniu zgody zespołu nadzorującego możesz opuścić salę/miejsce przeprowadzania egzaminu.

### *Powodzenia!*

<sup>\*</sup> w przypadku braku numeru *PESEL* – seria i numer paszportu lub innego dokumentu potwierdzającego tożsamość

# **Zadanie egzaminacyjne**

Wykonaj zdiecie katalogowe butelki z wodą mineralną niegazowaną, wykorzystując przygotowany na stanowisku sprzęt fotograficzny i oświetleniowy. Zdjęcia zarejestruj w formacie JPEG z najwyższą jakością.

Na pulpicie komputera utwórz folder o nazwie PESEL (PESEL to Twój numer PESEL) Do folderu PESEL skopiuj jeden wybrany do dalszej obróbki plik zdjęciowy. Pracuj na kopii pliku.

Przygotuj wydruk zgodnie z makietą pod względem rozmieszczenia, wielkości i barwy elementów. W tym celu:

- $-powiel$  i przeskaluj sfotografowaną butelkę wody niegazowanej,
- powiel pare butelek wody niegazowanej, zmień ich kolor na zielony i skoryguj napis na etykietach na "GAZOWANA",
- butelki umieść w czarnej ramce o grubości 4 piksele i wypełnij ramkę gradientem liniowym od bieli do szarości o współrzędnych chromatycznych RGB (210; 210; 210),
- dodaj do butelek efekt lustrzanego odbicia oraz napis "NATURALNA WODA MINERALNA".

Przygotuj plik do wydruku o parametrach:

- $-$  wielkość A4 (210x297 mm)
- rozdzielczość 300 dpi
- format zapisu JPEG
- tryb koloru CMYK.

Plik do wydruku zapisz w folderze PESEL pod nazwą *wydruk\_PESEL*. Folder PESEL zapisz na noĞniku USB i zgłoś przewodniczącemu ZNCP gotowość do wykonania wydruku. Po uzyskaniu zgody wydrukuj plik *wydruk\_PESEL* ze stanowiska podáączonego do drukarki.

Podczas wykonywania zadania przestrzegaj zasad organizacji pracy, przepisów BHP, przeciwpożarowych oraz ochrony Ğrodowiska.

## **Czas przeznaczony na wykonanie zadania wynosi 180 minut.**

## **Ocenie podlegać beda 3 rezultaty:**

- plik zdjęciowy z aparatu fotograficznego wybrany do dalszej obróbki,
- plik przygotowany do wydruku,
- wydruk makiety.

Strona 2 z 3

**Makieta**

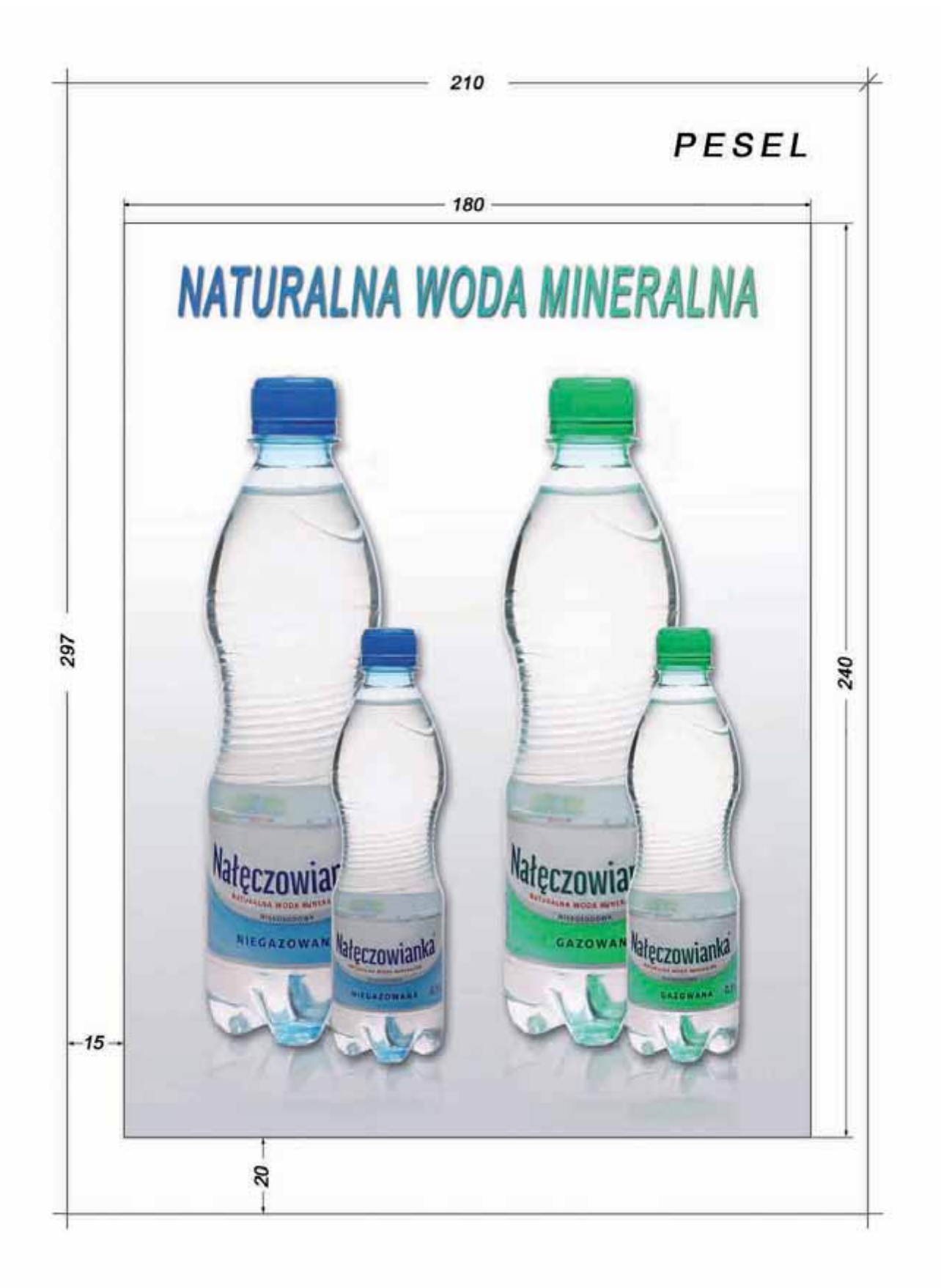

Więcej arkuszy znajdziesz na stronie: arkusze.pl